数字(金額)の入力について

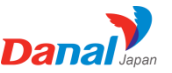

**・**通常のキーボード(右側に数字がある画面)で金額を入力する場合、稀に5桁目の入力が出来ない場合があります。 ※例えば、10,000円を打つのに¥9,9999,9となってしまうなど・・・1万円以上入れた場合になるようです。

解決策として以下の方法をお試しください。 ■元の画面に戻す場合、左側下にある地球マークをタップしてください。

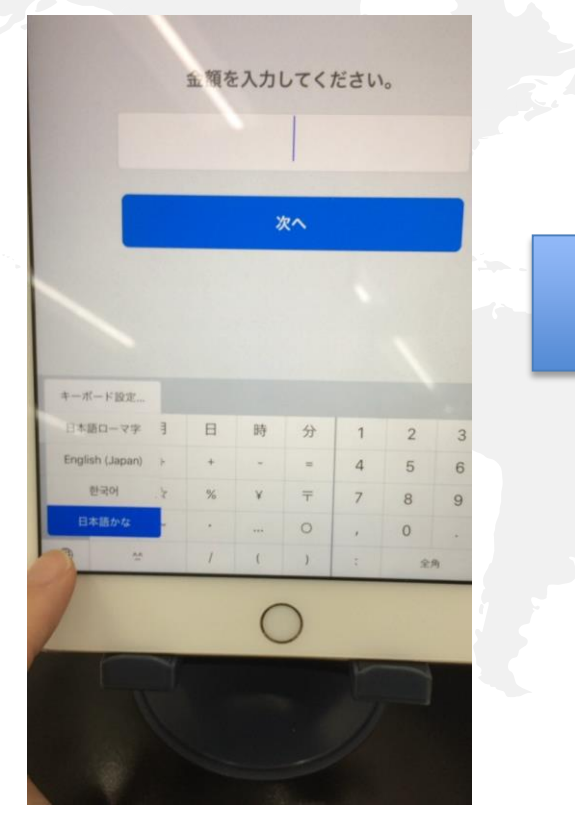

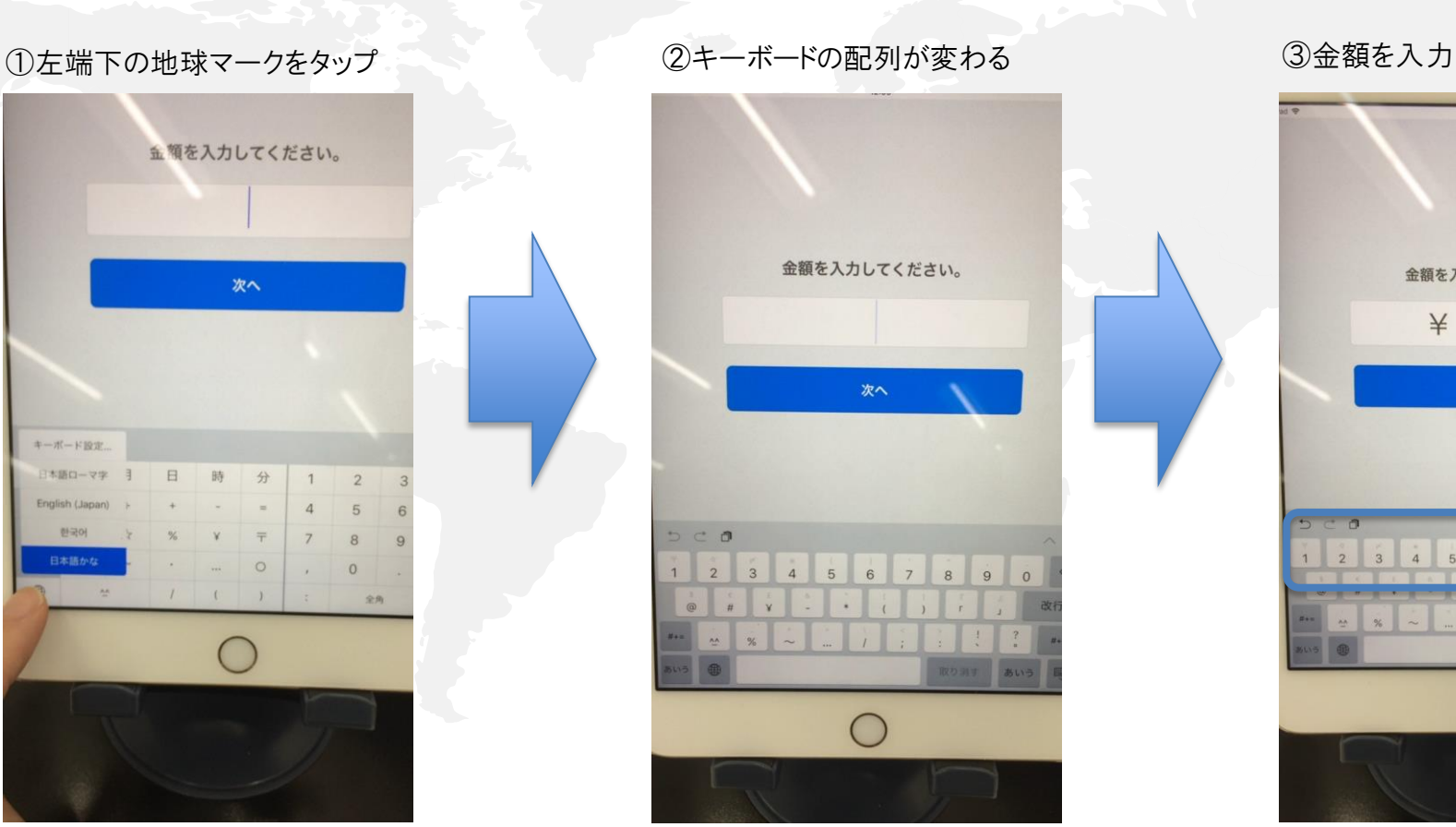

金額を入力してください。 ¥12,500 次へ  $\frac{1}{4}$  $5 \t6$  $\overline{7}$